# $<<$ Excel VBA  $>>$

 $<<$ Excel VBA  $>>$ 

- 13 ISBN 9787122058775
- 10 ISBN 7122058778

出版时间:2009-8

页数:416

PDF

更多资源请访问:http://www.tushu007.com

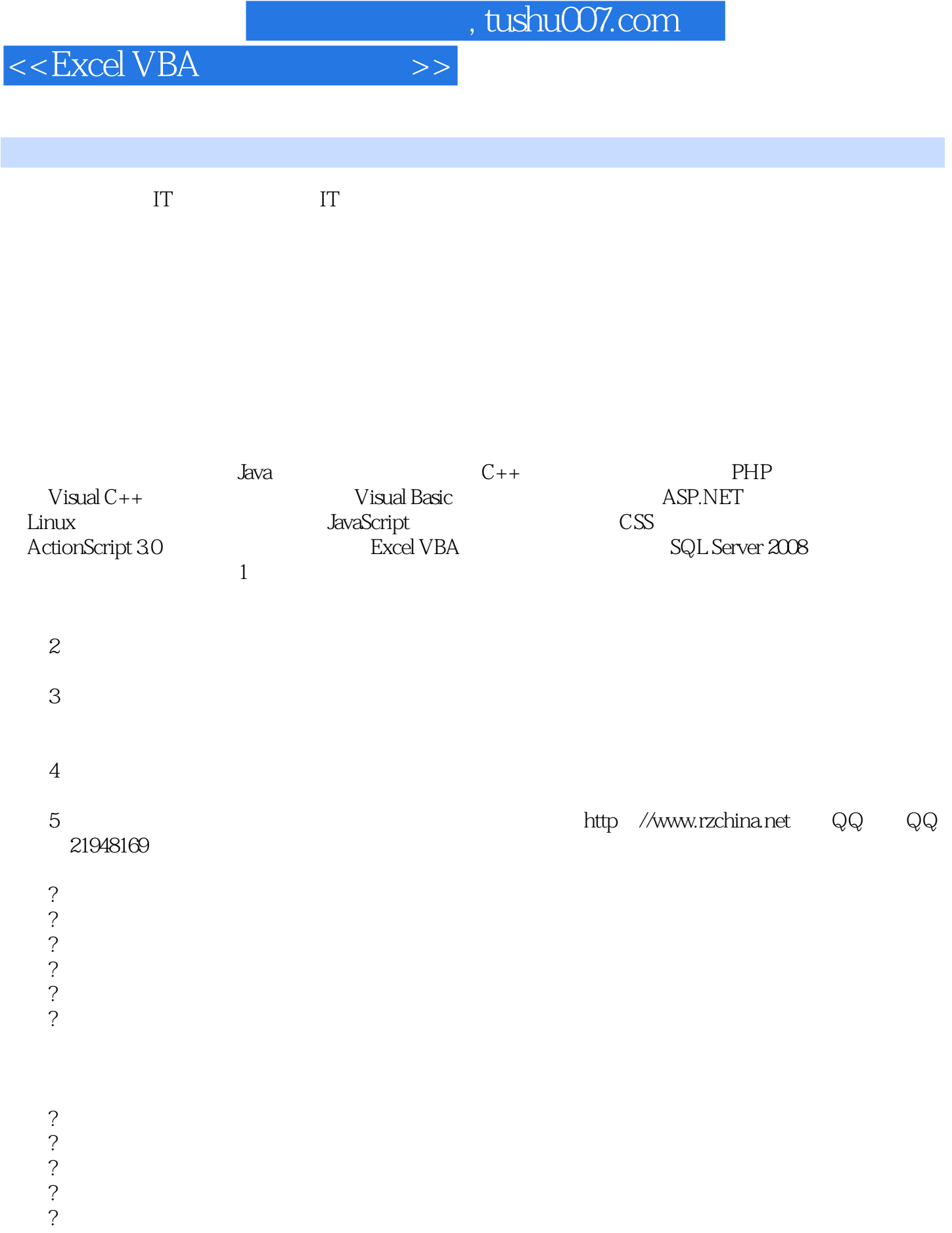

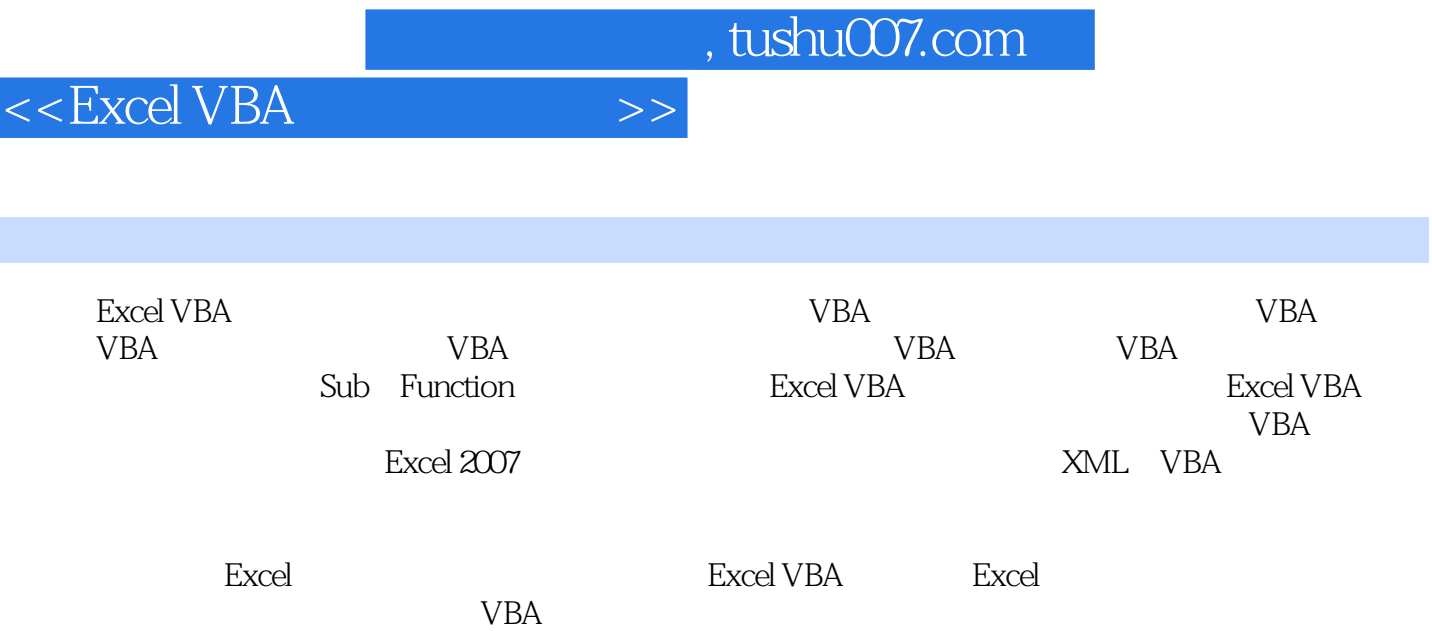

 $<<$ Excel VBA  $>>$ 

<<Excel VBA >>

VBA 1 VBA 21.1 21.1.1 VBA 21.1.2 VBA Excel 21.1.3 VBA VB 31.2 VBA 31.3 VBA 41.3.1 VBA 41.3.2 利用网络学习VBA 61.4 小结 6第2章 宏及其应用 72.1 认识宏 72.1.1 宏的优点 72.1.2 宏的 72.2 82.2.1 82.2.2 82.2.2 82.3 92.3.1  $92.32$   $102.4$   $112.41$   $112.42$   $122.5$  $132.51$  "  $132.52$   $142.53$   $142.5.4$  $152.55$   $162.6$   $172.61$   $182.62$   $192.63$ 19264 ActiveX 20265 21266 21267 222.7 23.3 VBA  $243.1$   $243.1.1$   $253.1.2$   $263.1.3$   $273.1.4$ 273.1.5 283.1.6 293.1.7 293.2 313.2.1 " 313.2.2 " "333.2.3 " "353.2.4 " "363.2.5 " "373.3 38 VBA 4 VBA 404.1 404.1.1 404.1.2 424.2 444.2.1 454.2.2 464.2.3 464.2.4 474.2.5 474.2.6 474.2.7 484.2.8 484.2.9 484.2.9 494.2.10 494.2.11 504.2.12 524.2.13 534.3.1 534.3.1 534.3.2 544.3.3  $554.4$  VBA  $574.4.1$   $574.4.2$   $584.4.3$ 584.4.4 594.4.5 604.5 604.5 61.5 VBA 625.1 625.1.1 Let 625.1.2 Set 645.2 645.2.1 Rem 655.2.2 655.3 665.3.1 InputBox —— 665.3.2 MsgBox —— 675.3.3 Debug.Print 695.4 705.4.1 Stop 705.4.2 End 725.4.3 Exit 735.4.4 GoTo 745.5 755.5.1 755.5.2  $755.6$  76 6  $776.1$   $776.1$   $776.1.1$   $776.1.2$  基本结构流程图 786.2 选择结构语句 786.2.1 If-Then单行语句 786.2.2 If-Then多行语句 796.2.3 If-Then-Else 806.2.4 If-Then-ElseIf 816.2.5 Select Case 826.3 846.3.1 Do-Loop 846.3.2 Do-Loop 856.3.3 Do-Loop 876.3.4 For-Next 886.3.5 For Each-Next 896.4 906.4.1 916.4.2  $926.5$  93 7 957.1 957.1.1 957.1.2 067.1.3 067.1.4 987.1.5 997.1.6 997.1.7  $1007.2$   $1017.2.1$   $1017.2.2$   $1017.2.3$ 1027.3 104 8 Sub—Function 1058.1 Sub 1058.1.1 1058.1.2 1078.2 Function 1098.2.1 Function 1098.2.2 Function 1098.2.3 Function 1118.3 112 Excel VBA 9 Excel VBA 1149.1 Excel VBA 1149.1.1 Excel 2007 1149.1.2 Excel 2007 VBA 1159.2 Application 1179.2.1 1179.2.2 1189.2.3 1189.2.4 1199.2.5 Excel 2007 1239.2.6 Application 1249.2.7 " "" " 1259.2.8 MacroOptions 1*27*9.2.9 OnKey SendKeys 1299.3 FileDialog Dialogs 1319.3.1 FileDialog 1329.3.2 Dialogs 1359.4 137 10 13810.1 13810.1 13810.1.1  $13810.1.2$   $13910.1.3$   $14010.1.4$ 14010.1.5 14210.1.6 14210.1.6 14310.2 14510.2.1 14510.2.2 14610.2.3 14810.2.4 14910.3 15010.3.1 Open —— 15110.3.2 Activate ——  $1511033$  SheetActivate ——  $1521034$  NewSheet —— 15210.3.5 BeforeSave —— 15310.3.6 Deactivate —— 15310.3.7 BeforePrint —— 15410.3.8 BeforeClose —— 15410.4

and  $\sim$  tushu007.com  $\sim$ 

 $<<$ Excel VBA

 $1551041$   $1551042$   $155105$   $157$  11 15811.1 15811.1.1 15811.1.2 15911.1.3 15911.1.4 16011.1.5 16111.1.6  $16211.2$  16211.2.1  $16211.2.2$ 16311.2.3 16411.2.4 16611.3 16611.3.1 Change —— 16711.3.2 SelectionChange —— 16811.3.3 BeforeRightClick —— 16911.3.4 Calculate —— 16911.4 17011.4.1 17011.4.2 17011.5 173 12 17412.1 17412.1.1 Cells 17412.1.2 Range 17512.1.3 Offset 17512.1.4 17612.1.5  $17612.16$   $17712.1.7$   $17712.1.8$ 17812.1.9 17812.1.10 17812.1.10 元格区域的选取 17912.2.1 单元格区域的激活与选择 17912.2.2 计算选中单元格的数目 18012.2.3 确 18112.2.4 18212.3 18312.3 18312.3 18312.3 1 18312.3.2 18412.3.3 18512.3.4  $18612.35$   $18712.4$   $18712.41$ 18812.4.2 18912.4.3 19112.4.4 19112.4.5  $19212.5$   $19212.5.1$   $19212.5.2$ 19312.5.3 19412.5.4 19512.6 19512.6 19512.6 19512.6 1  $1951262$  19612.6.3 19712.6.4 19712.7 19812.8 199 13 20013.1  $200131.1$   $200131.2$   $201131.3$   $202131.4$  $20313.2$  20413.2.1  $20413.2.1$   $20413.2.2$   $20513.2.3$  $20513.24$   $20613.3$   $20813.31$ 20813.3.2 20913.3.3 21013.3.4 21013.3.4 21313.4 21413.4.1 21513.4.2 21613.5 218 VBA 14 Excel 2007 22014.1 Excel 2007 22014.1.1 22014.1.2 Office 22114.1.3 22214.1.4 Excel 2007 Ribbon 22214.2 自定义菜单 22314.2.1 使用VBA代码访问Excel的菜单 22314.2.2 创建自定义菜单 22514.2.3  $22814.3$   $22914.31$   $22914.32$ Microsoft Office 2007 Custom UI Editor UI 23114.3.3 RibbonX VBA 23314.4 Office 23414.4.1 "Office " 23414.4.2 "Office " 23414.5 235 15  $23615.1$   $23615.1.1$   $23615.1.2$   $24015.1.3$ 24215.1.4 24415.2 ActiveX 24615.2.1 24615.2.2 25015.2.3 25415.2.4 25415.2.4 259 16 26016.1 26016.2 26016.2 26116.2.1 26316.2.2 26716.2.3 26716.2.3 26716.3 27016.3.1  $27116.32$   $27216.4$   $27216.41$   $27216.4.2$  $27416.5$   $27516.5.1$   $27516.5.2$  $275166$   $2761661$   $2771662$ 27716.63 27816.7 27816.7 27916.7.1 28016.7.2 28016.7.3 28116.8 **28116.8.1 28116.8.1** 28116.8.2 **28216.8.3** 工具箱添加新标签页 28216.9 小结 283第17章 XML与VBA 28417.1 Excel中使用XML 28417.1.1 XML 简介 28417.1.2 XML模式文件 28517.1.3 加载XML文件 28617.1.4 加载XML模式文件 29117.1.5 使 VBA XML 29517.2 DOM 29717.2.1 XML 29817.2.2 XML 29917.2.3 XML 30017.2.4 XML 30217.2.5 XML 30317.3  $304$  18  $30518.1$   $30518.1.1$   $30518.1.2$ 

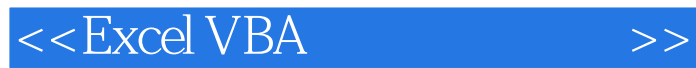

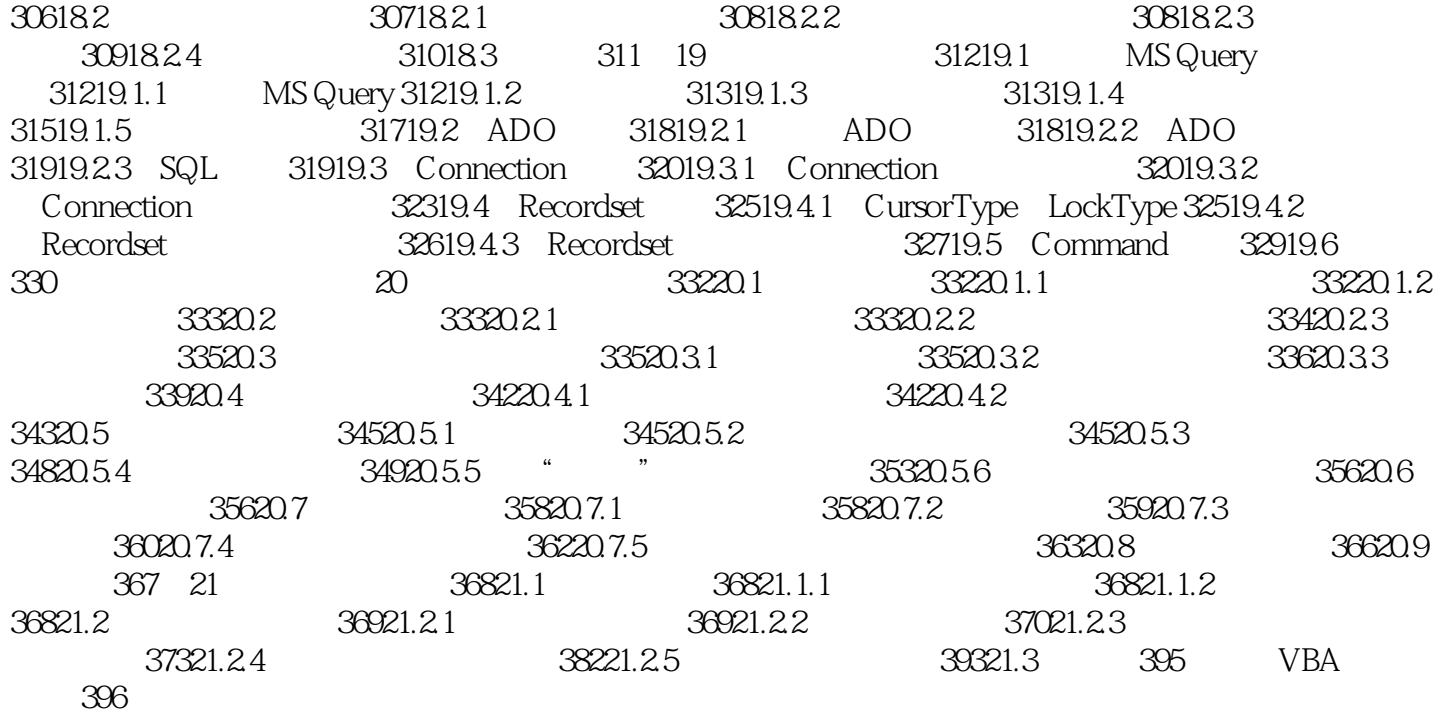

 $<<$ Excel VBA  $>>$ 

## Excel 2007 Office

### Excel提供了丰富的函数,用户可以进行各种数据处理、统计分析和辅助决策,并将其应用于财政、金

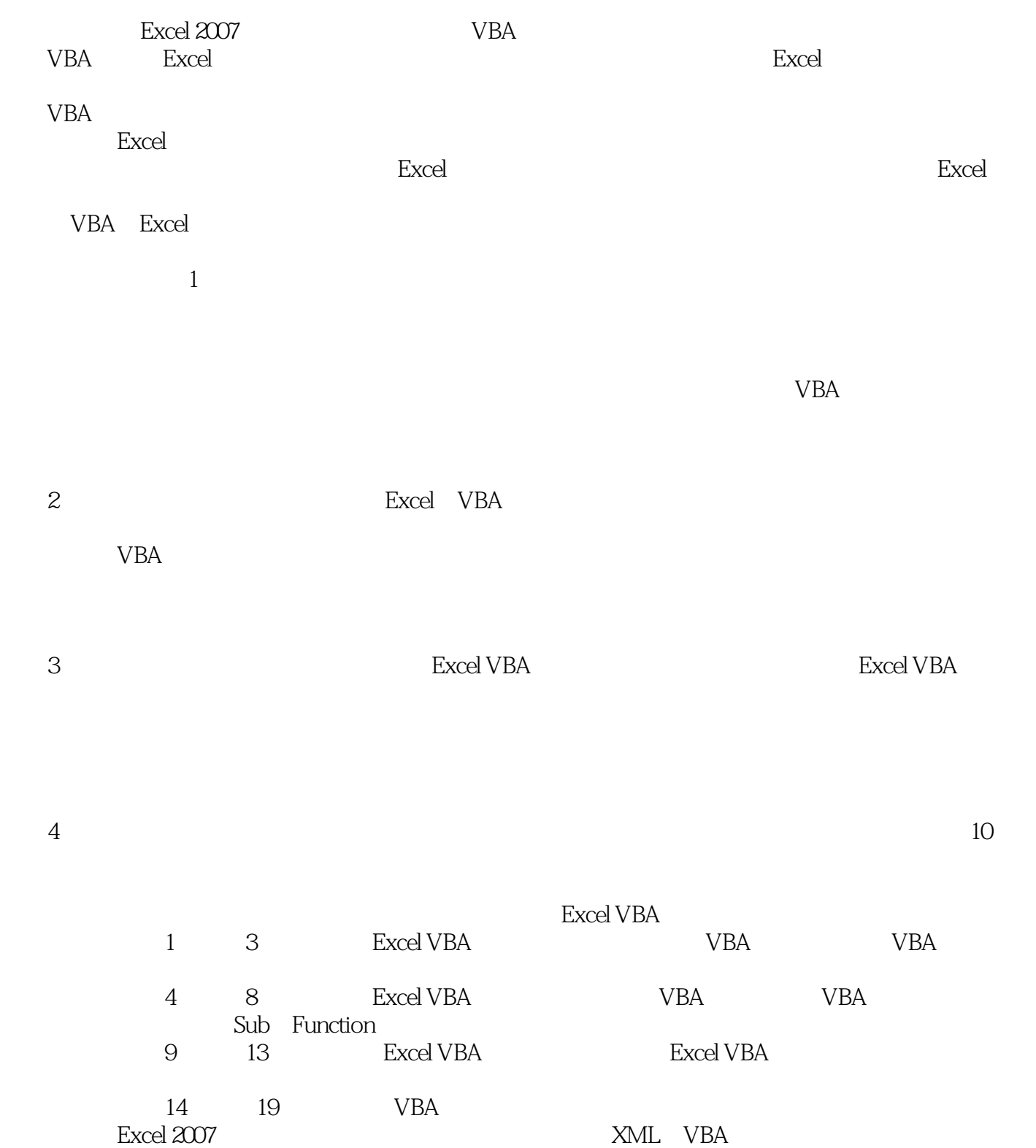

# $<<$ Excel VBA  $>>$

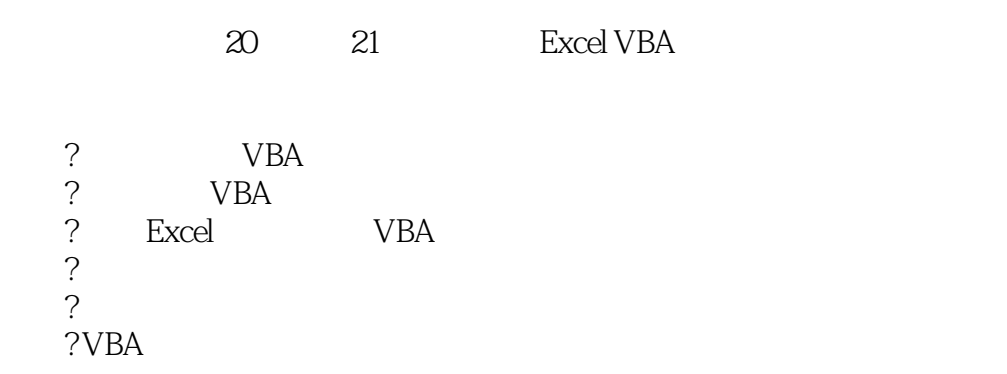

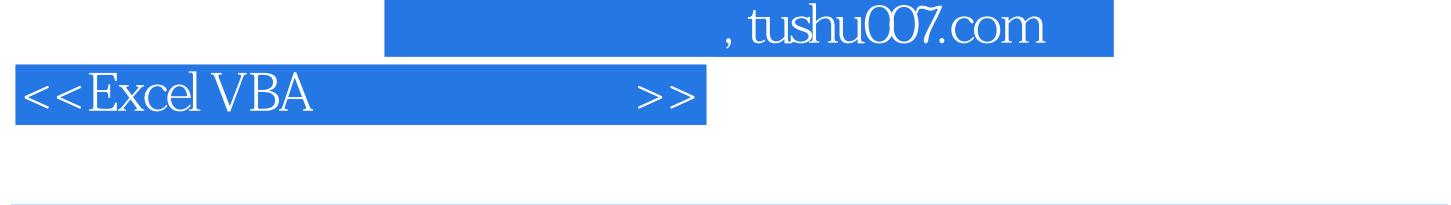

 $78\phantom{.0}\phantom{.0}\phantom{.0}2$ 

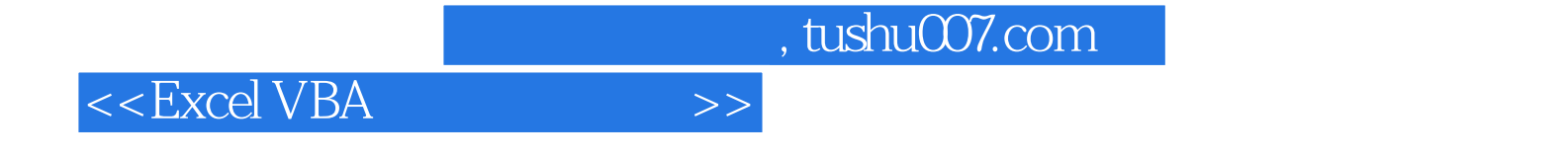

本站所提供下载的PDF图书仅提供预览和简介,请支持正版图书。

更多资源请访问:http://www.tushu007.com